# Instalační příručka ColorEdge CG248-4K

**Monitor LCD se správou barev** 

### **upozornění Důležité**

Pozorně si přečtěte BEZPEČNOSTNÍ UPOZORNĚNÍ, tuto instalační příručku a uživatelskou příručku uloženou na disku CD-ROM a seznamte se s bezpečným a efektivním použitím tohoto zařízení. Uložte si tohoto průvodce pro pozdější použití.

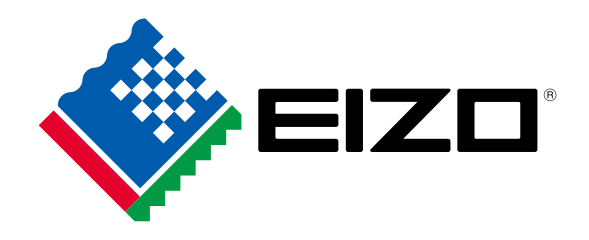

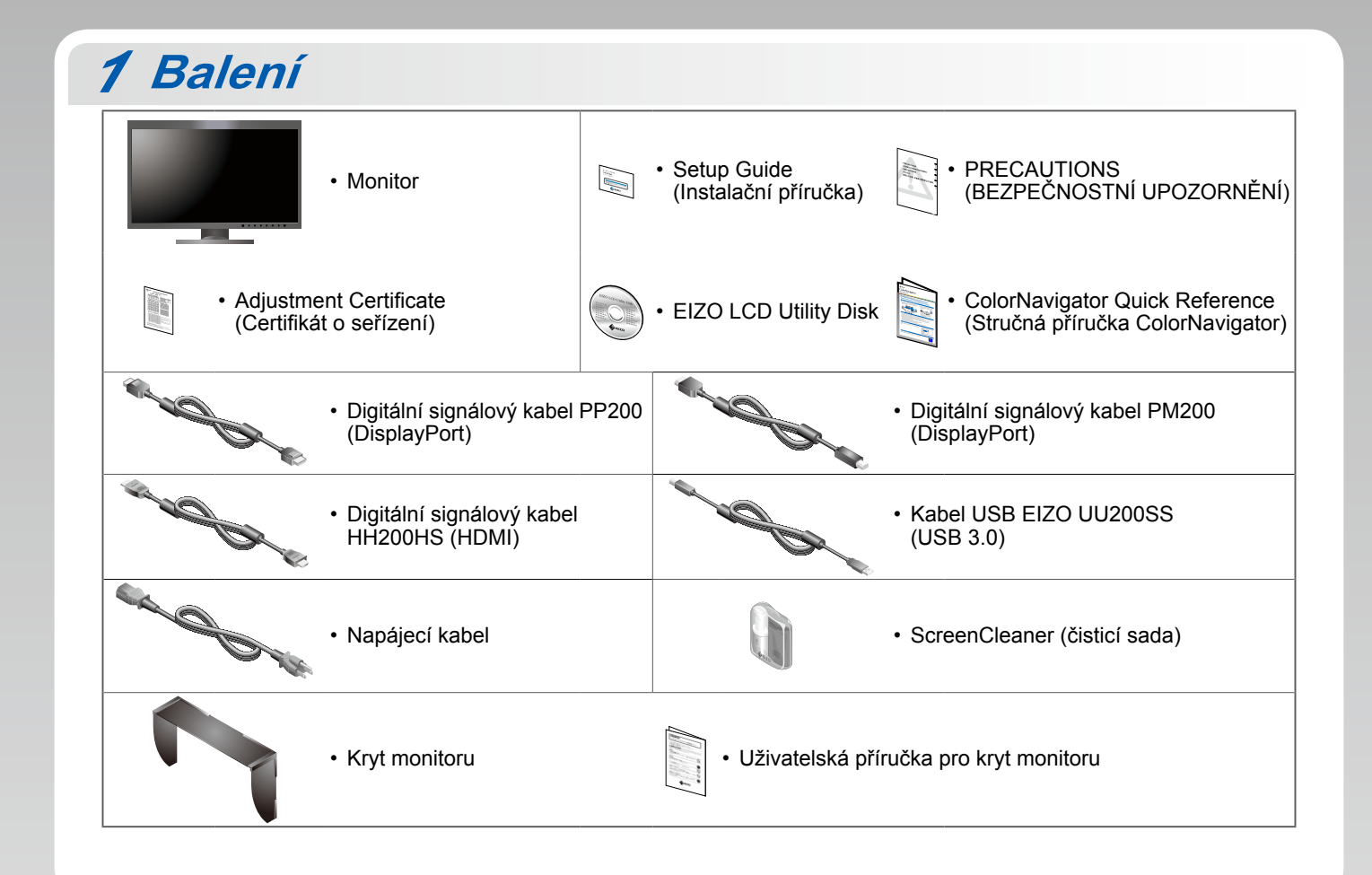

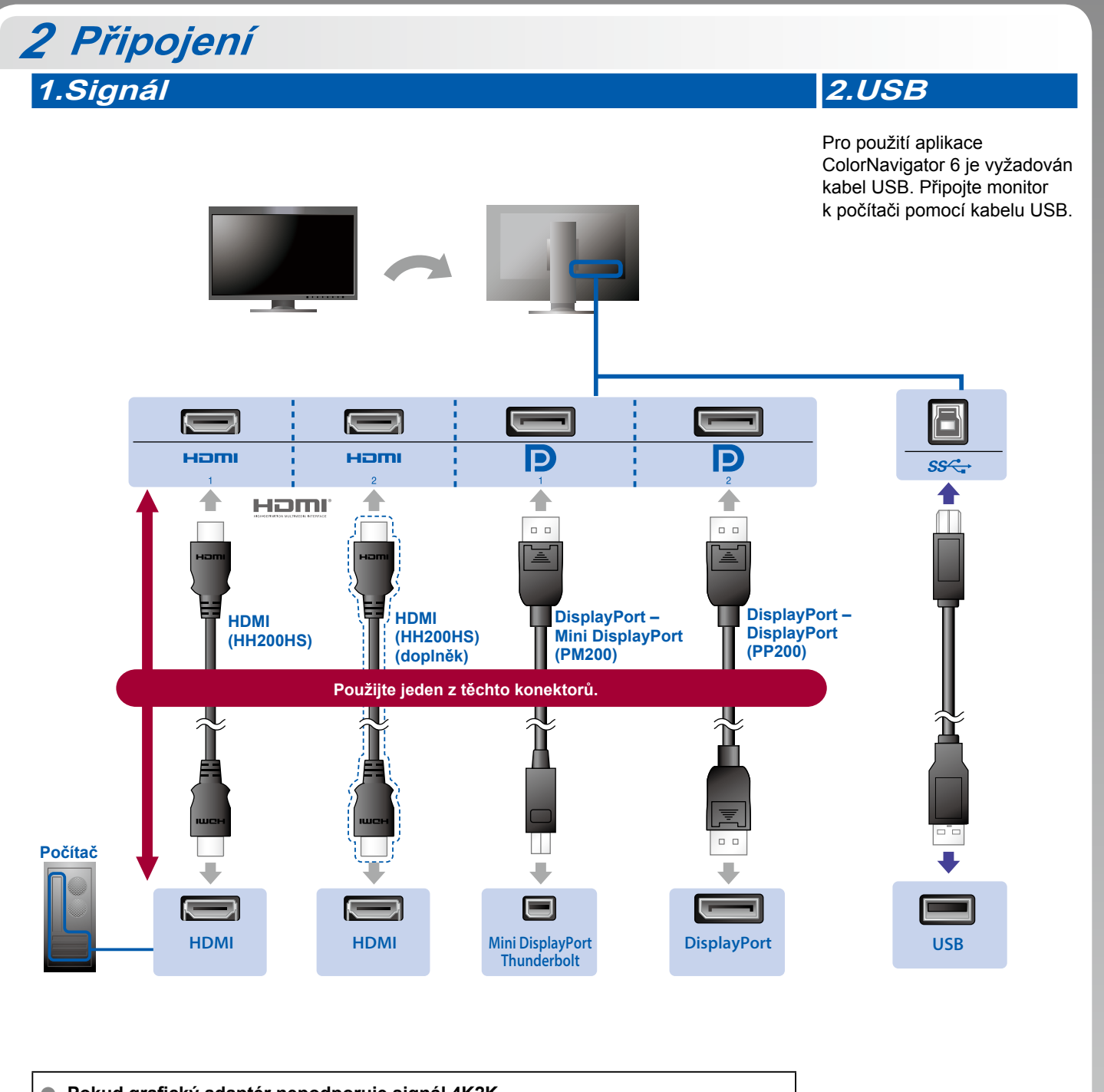

**C** Pokud grafický adaptér nepodporuje signál 4K2K Chcete-li zobrazit obrazovky vedle sebe, přiveďte vstupní signál z 1 počítače. Připojte signálové kabely ke vstupním konektorům odpovídajícím zobrazovaným pozicím.

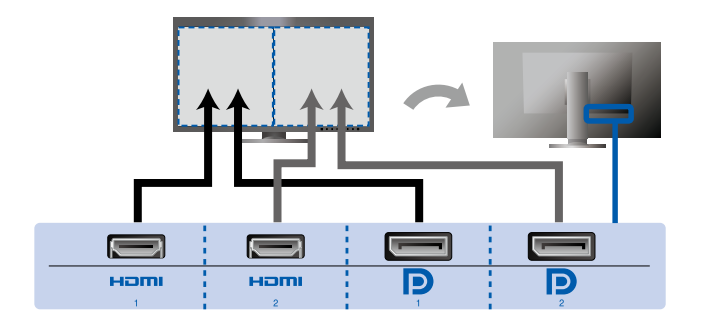

Vlevo: HDMI 1 nebo DisplayPort 1 / Vpravo: HDMI 2 nebo DisplayPort 2

### **Upozornění**

• Nabídka "Picture Setup" (Nastavení obrazu) v oddílu "Administrator Settings" (Nastavení správce) musí být nastavena na hodnotu "Dual" (Duální). Další informace naleznete v Uživatelské příručce na disku CD-ROM.

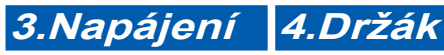

Držák kabelů na zadní straně stojanu slouží k uspořádání kabelů.

# ጦ

JUI

 $\blacksquare$  $\bullet$ 

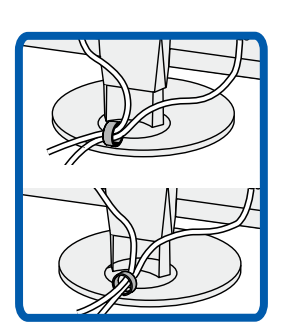

# **Stínítko** *3*

Další informace o instalaci naleznete v Uživatelské příručce stínítka monitoru (v balení společně se stínítkem monitoru).

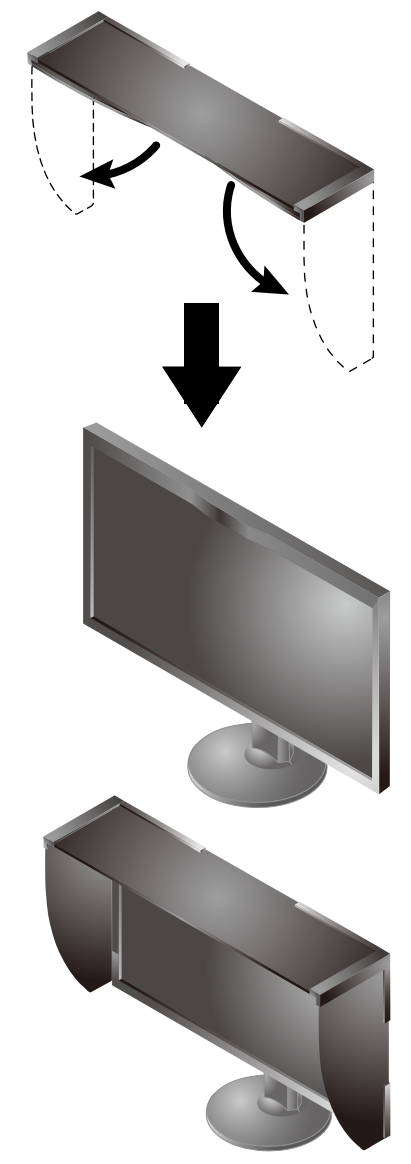

### **Upozornění**

• Kryt monitoru nelze použít s monitorem v orientaci na výšku. Dodaný kryt monitoru lze nainstalovat pouze na monitor v orientaci na šířku.

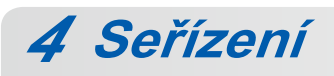

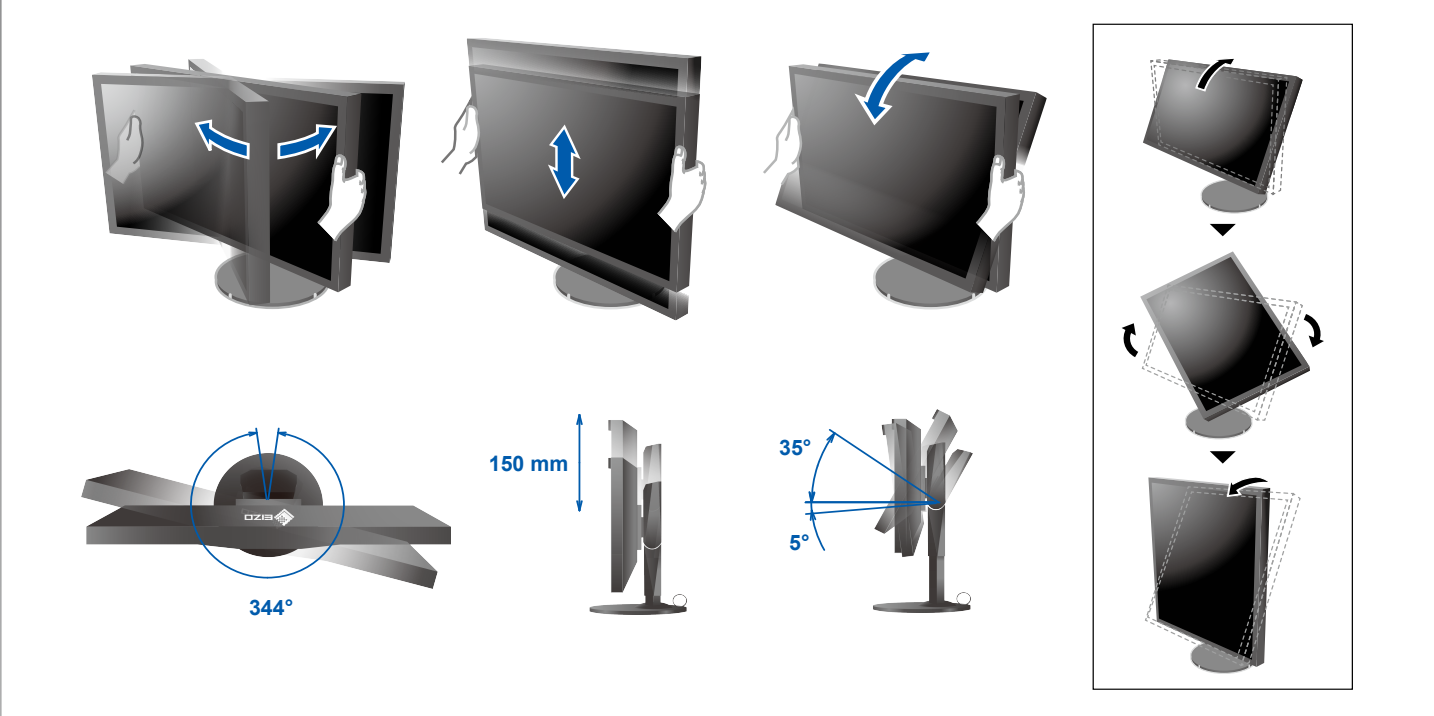

5 Displej 1. Hlavní vypínač 2. Vypínač  $\overline{\mathbb{M}}$  $\Box$  $\circledcirc$  $\boxed{\boxed{0}}$  $\bigodot$  $\bigcap$  Vypnuto Zapnuto 4. Rozlišení 3. Výběr signálu INPUT | | N 3840 × 2160  $\overline{\Pi}$ Г

# **6 ColorNavigator** *6*

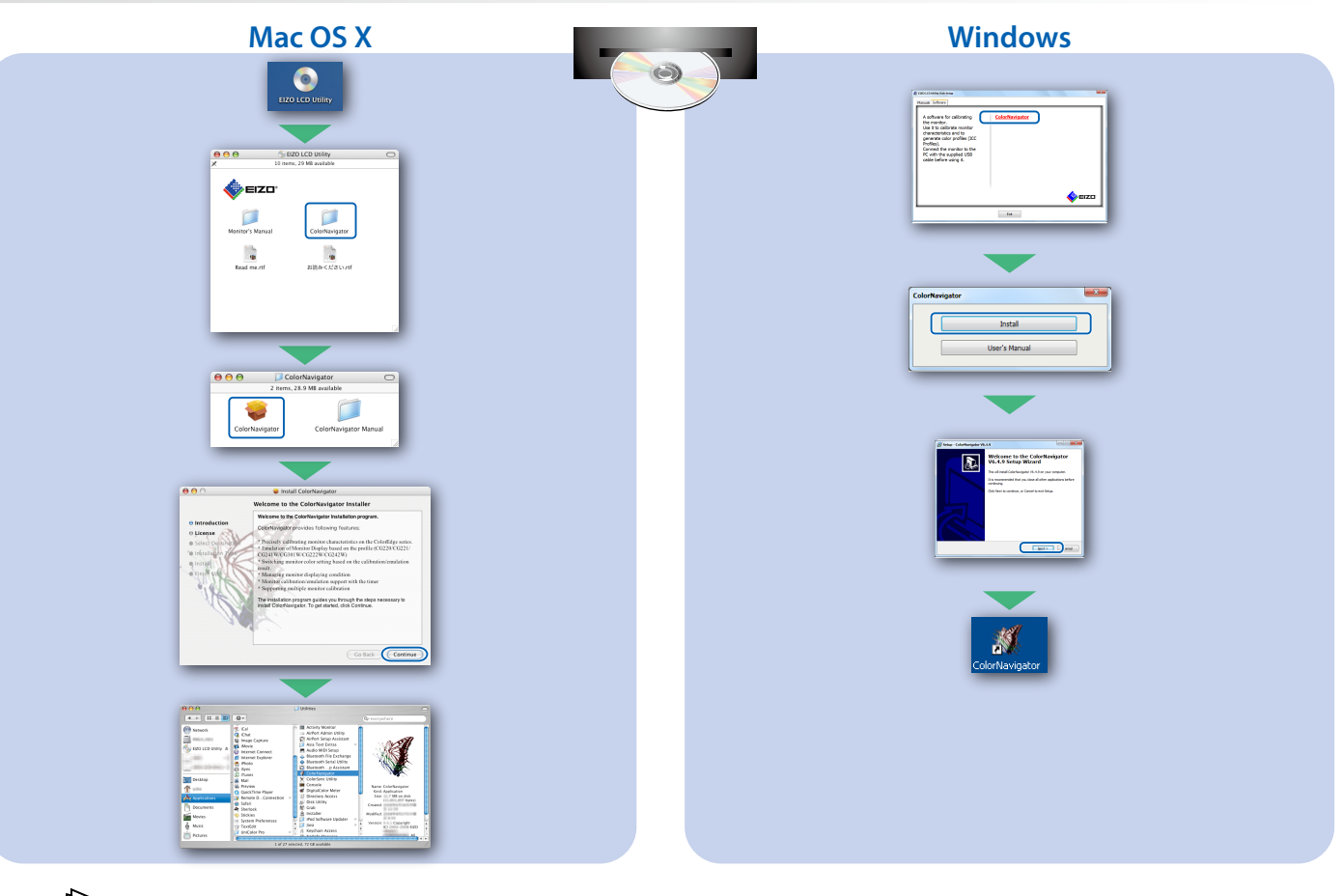

Pokyny k ovládání naleznete ve "Stručné příručce" a v Uživatelské příručce nástroje ColorNavigator • (uložené na disku CD-ROM).

### **SelfCalibration**

L.

Slouží k pravidelnému provádění kalibrace.

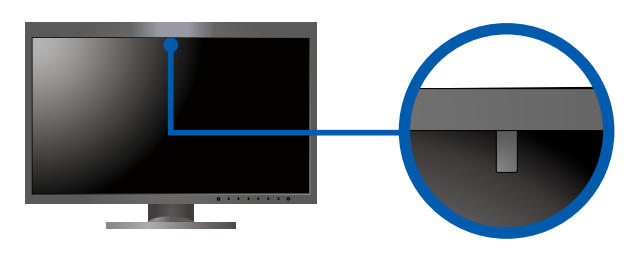

· Další informace o funkci SelfCalibration naleznete v Uživatelské příručce monitoru na disku CD-ROM.

## $\bullet$  **Žádný** obraz

Pokud se na monitoru neobjeví obraz ani poté, co jste se problém pokusili odstranit podle doporučených pokynu, kontaktujte místního zástupce značky EIZO.

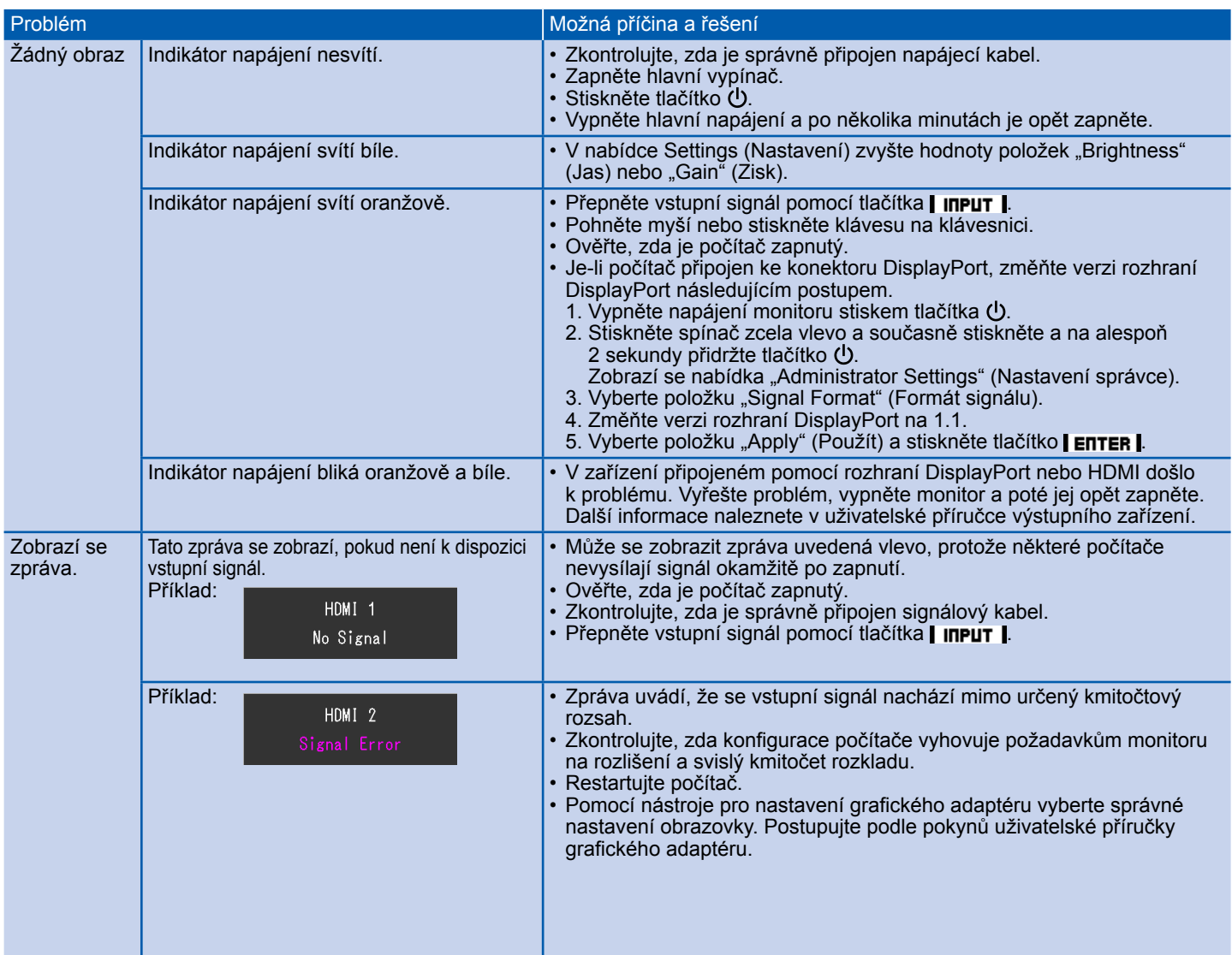